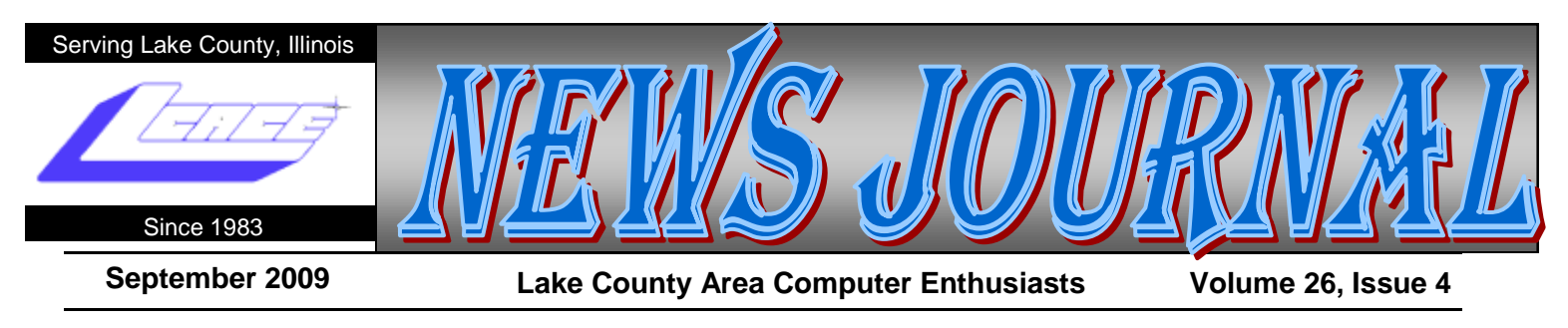

# Install Those Updates

By Marjie Tucker, Newsletter Editor, Mountain Computer User Group, Georgia

[www.mcug.org](http://www.mcug.org) mcug (at) dnet.net

This article has been obtained from APCUG with the author's permission for publication by APCUG member groups; all other uses require the permission of the author (see e-mail address above).

Are you taking every precaution to safeguard the data on your computer? If you answer "yes" because you have turned on the Windows Firewall and use anti-virus and anti-spyware software, that's great. However, you may be forgetting something very important - installing software updates.

Software usually contains bugs that are not found until the general public uses it. Because of this, all companies including Microsoft and Apple, periodically make updates available to fix the bugs that have appeared. Many viruses and worms are written specifically to take advantage of holes that appear in operating systems and other programs. If you don't install the latest updates to your computer, those holes will remain and your data will be vulnerable to the malware.

Both Windows XP and Windows Vista have the ability to automatically download the most important updates as they are posted. To ensure that this is happening on your computer, use the Control Panel to go to the Windows Security Center and make certain that the Automatic Updates are turned on. If Automatic Updating shows a green On color, then the updates will be downloaded. If the function for Automatic Updates is disabled, use the setting available to turn it on.

When the updates have been downloaded to your computer, you are notified of their presence. This usually occurs with a small golden icon in the lower righthand corner of your taskbar that reads "Updates are ready for your computer." If you click on the icon and give permission, the update will install immediately, usually in the background so you can continue working. After it is installed, you may be asked to give permission for your computer to reboot.

However, if you tell the computer not to install this update, the message that it is available may stay on your computer permanently, as it waits for you to click that it can now be installed. If you see the gold icon on your taskbar, check to see if you have updates waiting right now so you can protect your computer.

#### *There May Be Additional Updates*

Sometimes there are optional updates available that won't be downloaded automatically. For that reason it's a good idea to check the Microsoft Update website periodically. The easiest way to check is to use the link you can find on your Start Menu.

That link will take you directly to the Microsoft Update site where you can choose between the Express or Custom method of installing available updates. Custom is preferable so you can determine if there are any updates you don't want to install.

Click on the Custom button and then wait while the Microsoft site compares your computer's software against the Microsoft database. Eventually you will see a list of updates that are missing from your computer. Any High-Priority (important for security) updates will already be selected to be downloaded. However, you need to look at the Optional Updates to choose the ones you want to include. Click on Software, Optional and choose all that are shown. You should need all of these. If any Hardware, Optional updates are shown, *(Continued on page 10)*

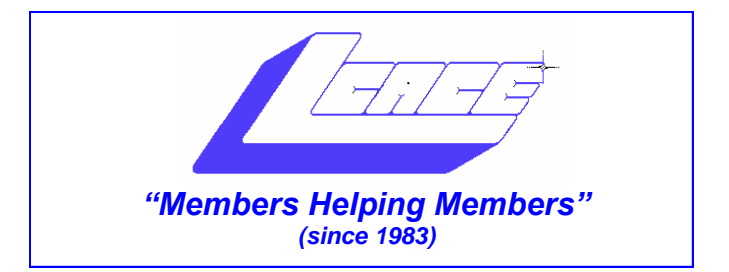

### *Board of Directors 2009-2010*

 **Robin Seidenberg . . . . . . . . . . . . . . . . . . . President [president@lcace.org](mailto:president@lcace.org)** 

 **Mike McEnery . . . . . . . . . . . . . . . . .Vice President [vicepresident@lcace.org](mailto:vicepresident@lcace.org)**

 **Linda Busch . . . . . . . . . . . . . . . . . . . . . . . Secretary [secretary@lcace.org](mailto:secretary@lcace.org)**

 **Winnie Frost . . . . . . . . . . . . . . . . . . . . . . . Treasurer [treasurer@lcace.org](mailto:treasurer@lcace.org)**

 **Terri Hanlon . . . . . . . . . . . . . . . . . . . . . . . Programs [programs@lcace.org](mailto:programs@lcace.org)**

 **Sherry Florian . . . . . . . . . . . . . . . . . . . Membership [membership@lcace.org](mailto:membership@lcace.org)**

 **Lester Larkin . . . . . . . . . . . . . . . . Public Relations [pr@lcace.org](mailto:pr@lcace.org)** 

*The LCACE News Journal* is published eleven times annually. Members are encouraged to submit contributions which will be acknowledged in this newsletter.

Permission is granted to reproduce any or all parts of this newsletter in other User Group publications, provided that credit is given to LCACE and the individual author(s).

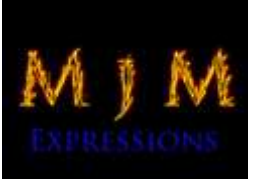

 $\overline{\phantom{a}}$ 

*The News Journal* is produced using a Dell Dimension 8300, 512 Plus Troy *MICR* printer and *MS Publisher 2007* software.

L.C.A.C.E Logo designed By JR. Johnson.

#### **Lake County Area Computer Enthusiasts LCACE c/o Group Ambassador** "J.J." Johnson

#### **Membership**

Membership in LCACE is open to all individuals and families interested in personal computing. Annual dues are \$20.00 per individual/family. Associate membership is only \$10.00 (out of state, unable to attend meetings). Membership includes a one-year subscription to the *LCACE News Journal* and access to all club libraries and functions. Applications for membership are now available on our website - <http://www.lcace.org> and also can be obtained at the monthly meeting or by request on the club hotline.

#### **Meetings**

LCACE meetings are usually held on Saturdays at the Grayslake Area Public Library, 100 Library Lane, Grayslake, Illinois. The meeting room opens at noon and the formal meeting begins at 12:30 p.m. All meetings are open to the public. Bring a friend!

#### **Advertising**

Ad rates per issue: Full page - \$25, Half page - \$15, Quarter page - \$10, Business Card - \$5. Discounts are available on advance purchase of multiple issues. Please send camera-ready copy and payment to the club address by the 21st of the month preceding publication. For more information on ad pricing, please call our Hotline. Ads are FREE to all paid members.

#### **Notice**

LCACE WILL NOT CONDONE or knowingly participate in copyright infringement of any kind. The *LCACE News Journal* is published by and for LCACE members. Opinions expressed herein are those of the individual authors and do not necessarily reflect the opinion of LCACE, the membership, the Board of Directors, and/or our advertisers.

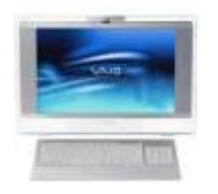

## Robin's RAMblings

Hope you all had a wonderful summer!

J.J. Johnson and Dorothy Sutherland had a large crowd of admirers during their outstanding Nintendo Wii demonstration at our August  $8<sup>th</sup>$  meeting. Did you realize the Wii had so many possibilities? J.J., you had great moves with those hula-hoops!

It was good to have Don Martin back. We missed him during his long convalescence. Julio Rivera was the happy winner of *McAfee Internet Security 2009;* Dorothy Sutherland won \$12.50, our 50/50 raffle prize.

Upcoming meetings are:

September 12-*Show and Tell*, *Ask the Gurus*, and computer cleaning

October 10-Staples of Mundelein on the latest technology

November 7-Social Networking (Facebook, LinkedIn, Twitter)-presented by Debby Abbott (co-sponsored by Grayslake Area Public Library)

December 12-Holiday party-State Bank of the Lakes, 50 Commerce Drive, Grayslake; 1-5 pm

January 9, 2010- *Show and Tell* and *Ask the Gurus*

February 13, 2010-TBA

Is there a particular program you would like? Please email Terri Hanlon at programs@lcace.org or me at president@lcace.org.

Our club founder, J.J. Johnson, told us that the hottest items in technology right now are netbooks and Flip camcorders. We listened. Our 2009 holiday raffle prizes are:

 $1^{\text{st}}$ **st prize-Toshiba Satellite 17" Notebook** with Pentium Dual-Core Processor T3400, 3GB of RAM, 250GB hard drive, webcam and microphone, dual layer DVD±RW/DVD-RAM/DVD±R, and Windows Vista Home Premium-SP1 (eligible for free upgrade to Windows 7)

**2** prize-Acer Aspire One 10.1" Netbook with Intel Atom N270 1.6GHz processor, 1GB of RAM, 160GB hard drive, and Windows XP Home-SP3

**3 rd prize-Flip Ultra 120-minute digital camcorder**  with 2" LCD screen

### **4 th prize-One year LCACE membership**

Tickets are \$1 each, 6 for \$5, and 25 for \$20. The more tickets you buy, the better your chances of winning one of these fabulous prizes. Plan to sell tickets to out-of-town family and friends because winners do not need to be present!

Buy tickets for yourself and plan to pick up tickets to sell at our September meeting. The person who sells the winning first prize ticket, as well as the person who sells the most tickets, will receive prizes at the holiday party.

Please note the new location, date, and time of our holiday party. State Bank of the Lakes is on the southwest corner of Center Street and Commerce Drive in Grayslake. You will find directions and a map on our website (http://lcace.org/News/ [StateBankOfTheLakes.htm\).](http://lcace.org/News/StateBankOfTheLakes.htmC:/Users/Mike/Documents/ddi) We plan to have a "drive by" at the conclusion of our November  $7<sup>th</sup>$  meeting to show everyone how to get there. It's just a few minutes away from the Grayslake Area Public Library.

Have you recently acquired a new piece of hardware or software? Please tell us about it. We are having *Show and Tell* this month and in January. We also would love to have a short article for the newsletter. Please send articles to Mike McEnery at editor@lcace.org.

Happy computing!

# **Red, white, and blue (patriotic) salad**

### Caprese Salad

If your garden is overflowing with tomatoes, this is the perfect recipe for you:

Slice ripe tomatoes into 1/4" or thicker slices. Slice whole mozzarella cheese into an equal number of 1/4E2 thick slices.

Top each tomato slice with a slice of mozzarella.

Drizzle each tomato/cheese combo with good quality extra virgin olive oil, then top with a fresh basil leaf.

This is a perfect first course for a summer dinner, or for a summer lunch with bread and fruit.

Fill bowl with Spring Mix (an assortment of greens, colored lettuce, radicchio, etc.).

Dress with balsamic vinaigrette (Usual proportions are one third good balsamic vinegar, two thirds extra virgin olive oil.).

Top with blueberries and sliced strawberries (and raspberries and blackberries). Save one large strawberry for garnish. Remove stem, slice vertically nearly to bottom. Fan strawberry to look like a flower. Add crumbled goat cheese on top.

Stand back for compliments.

Note: When fresh berries are out of season and very expensive, you might want to substitute craisins and frozen blueberries for strawberries and fresh blueberries.

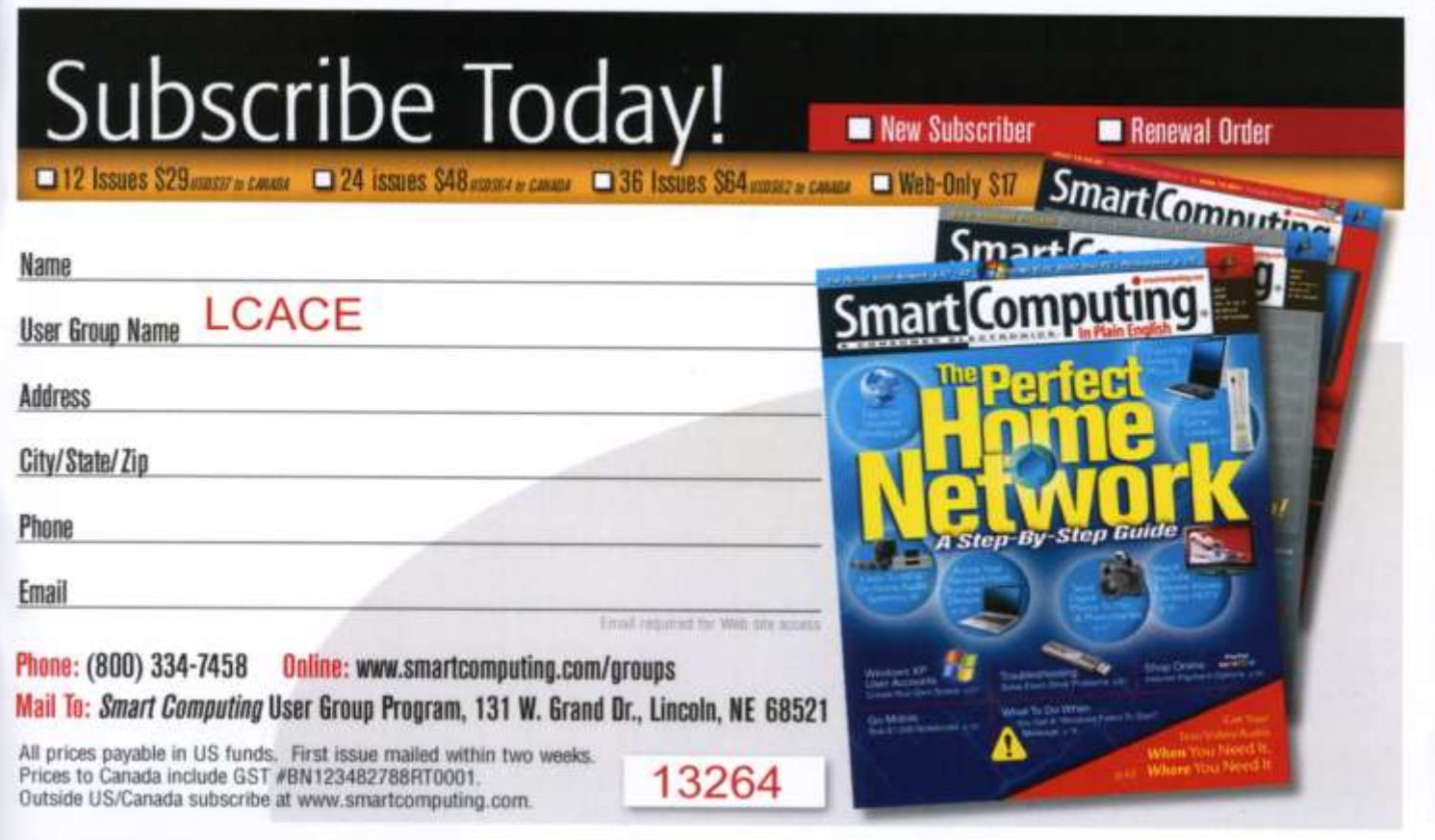

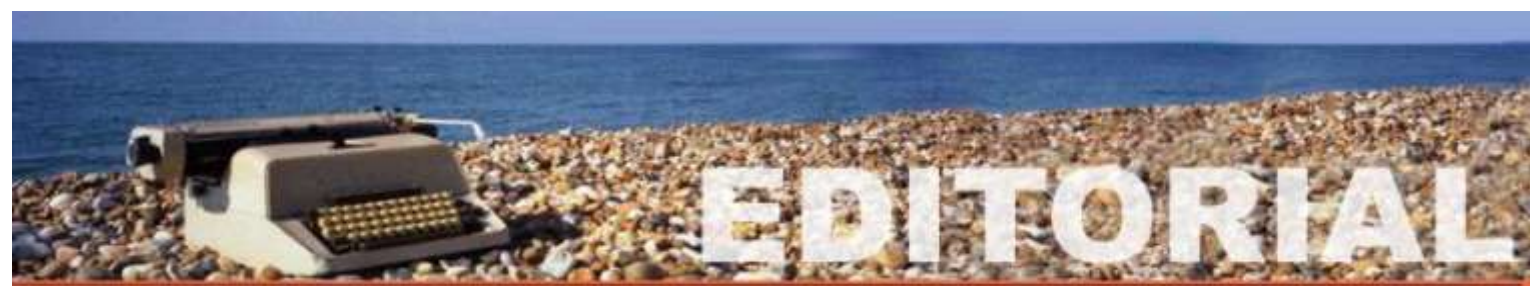

## **SHOW N' TELL**

*"Members Helping Members"*

For those of you who don't know and those who still remember, Lake County Atari Computer User Group (aka Lake County Area Computer Enthusiasts) was formed with the basic intention of members working together to learn more about their Atari computers. For twenty-six years I've tried to maintain that enthusiasm within the club, but that doesn't seem to be the case.

In our founding days, there was a battle between the various computer companies and associated groups to bring in members of all knowledge levels. Atari was a leader in developing and sponsoring user groups around the world. Included with the purchase of every new Atari computer was an informational booklet which listed all the registered Atari User Group worldwide as well as Atari's official User Group Coordinator and contact information if you were interested in forming your own group. With little knowledge of what the full potential of my new Atari computer could do, as what, I used this information, and LCAUG/LCACE was formed.

For more than ten enjoyable years and before Atari faded from the market, User Groups thrived and were the main source of information, the late news, programs and updates for your Atari computer. These groups massed numbers in the hundreds and even LCAUG had well over one-hundred members. Member would eagerly attend the monthly meetings share their experiences, to learn and see what new product their fellow members would bring to the meetings to display and demo.

#### **Atari Fest**

Let's not forget about all the Atari Fest being held across the country. I can remember a group of four dedicated Atarian and one junior Atarian (my son) jumping on an airplane just to fly across lake Michigan to Detroit for a full day of fun at an Atari Fest & Swap Meet. Chicago Paul and I looked forward to driving to Indianapolis every summer for the MIST Atari Fest. LCAUG hosted two successful Atari Fest and for that reason, Atari Corporation approached us and asked us to host a third fest with Atari as our sponsor.

#### **Boy I miss those days!**

OK, back to the main reason for all this babbling. "Members Helping Member", I'm talking about becoming an active participant in your club events. Our September meeting will be a "Show N Tell". Like many of you, I always look forward to see what new TOYS our fellow members have in their sandbox. This gives me the opportunity to decide whether or not this is something you would like to add to our sandbox. There is nothing like getting firsthand knowledge of a product from someone you have a little more faith in other than that young sales person at the local big box store, who may have no hands-on knowledge of the product, more concerned about selling you an extended service plan or maybe working on a commission.

As for myself, I enjoy sharing my latest and greatest with my friend and club members. Today, everyone knows what a digital camera is, but in the mid 90s we had no idea what they would be capable of doing today. If it wasn't for a club member bring one to a meeting it may have been several month before I was aware of the capabilities of these new little cameras. So don't hold out bring in your new or favorite toy and spend 10- 15 minutes telling us what you enjoy about it, and why you bought it.

It doesn't matter if it's a GPS system, mobile phone, smart phones, and digital cameras or gaming system, I'm sure we will enjoy hearing you tell us about it. As a member of MCS (Milwaukee Computer Society, I've enjoyed attending their meeting for over twenty years, Just sitting at their roundtable before the general meeting and sharing computer software and hardware news they have to share. The meeting itself something just includes showing some interesting site the members would like to share, or the feature downloads of the month.

All of this leads me to one thing. What has happened to the concept of "Members Helping Members?" Where are the people willing to volunteer to give the extra time to ensure our club meetings are fun to attend? The board of directors can't do everything; therefore the members need to contribute in the well being of the club. When you joined we asked you to be part of a committee. If you do not know who to see to find out what you have to do, please see Mike, Winnie or Terri they will be glad to help you. It takes a lot to keep this club running and every person on a committee can do something to aid using being a better club. We certainly thank everyone for all their help and contributions.

*Compiled by: Gypsy D. Katz*

## digital corner

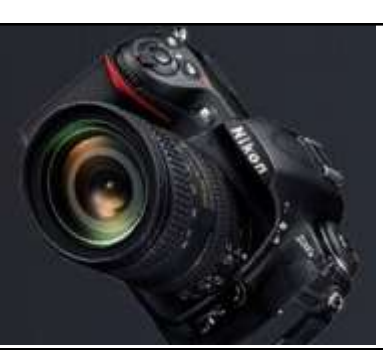

**OFTEN USI**<br>photography,<br>while putting<br>works both ways. **OFTEN USE** this space to talk about new digital photography, digital camera and technology. But while putting this article together, that the concept

Computers are becoming obsolete, and HP is contributing to this trend with its not inkjet print which allows you to print directions and movie tickets without a computer. This inkjet connect directly to your home Wi-Fi network and with its touchscreen lets you view Google Maps, Fandango and other websites. The HP Photosmart Premium with TouchSmart web will be selling for about \$400. Nikon announced on July  $30<sup>th</sup>$  that it would be selling a new camera that will allow you to take your slideshow on the road. The new Nikon S1000 snaps photos and displays then up to 40 inches on the wall. The built-in projector uses a LED that bounces light off an LCD screen to shine your picture through a second lens on the front cover of the camera.

Recently I've been asked by several friends what's the best digital SLR camera for beginners? They are seeing more people carrying digital SLRs these days. And when they look at the great photos, they understand why they would like to upgrade from their point-andshoot, but the choices are overwhelming.

Most people are familiar with the compact, or point and shoot, digital camera. The best thing about these cameras is their size, you can just slip one into your pocket and go on with you day. Whenever a photo opportunity arises you simply point and shoot, the camera does everything for you. This is great for people who need to shoot a quick photo and be on the go. They usually come with several different presets which cover a wide range of photographic conditions, such as sports, landscapes or portraits. But with automation comes the sacrifice of control, and with most point and shoots you cannot manually control the exposure or focus. They also have fixed lenses with a limited optical zoom range. Most compact cameras attempt to supplement this shortcoming by offering digital zoom, but digital zoom quickly becomes pixilated and blurry. Add all the features and drawbacks to compact digital cameras

and you quickly realize the compact point and shoot cameras, while great for the family at Disneyland, are not designed for serious photographers. **Nikon D5000**

Well my favorite among beginner models at this time would be the Nikon D5000. It's not the cheapest Nikon has to offer, but it gives you room to grow. The neat feature of this camera is the articulating 2.7 inch LCD screen and its ability to shoot HD movies as well as 12 megpixel still photos. The D5000 comes with a decent 18-55 millimeter, anti-shake zoom lens, and the D5000 will take any of the Nikon lens with built-in-autofocus motors.

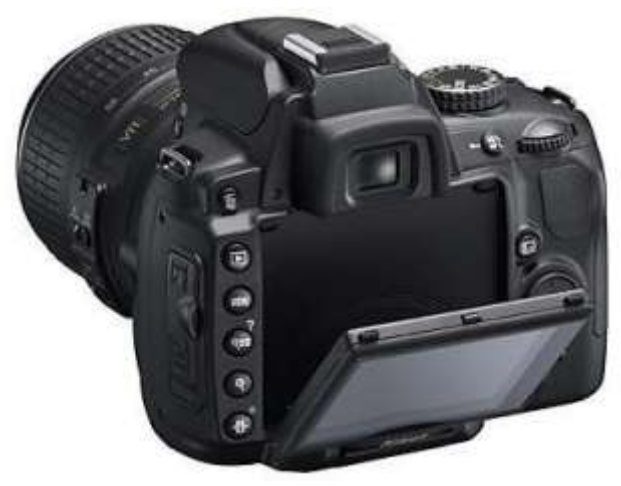

**Nikon D5000**

What else can we ask from a point and shoot digital camera. Samsung has proudly introduced a dual-view camera with a 1.5" front LCD screen. Use the front LCD screen to set up the perfect shot-with you in it-time after time. This 12.2 mega-pixel also has a 3" Touch Screen in the back as well as tons of other features.

Do you want a robot camera at your next party? Sony recently announced this new device that only works with their Cybershots TXT camera. Just put the Sony camera onto the Party Shot and it will, Sony says, "act as your personal photographer." The little mount is controlled by the camera and will tilt and zoom, seeking out

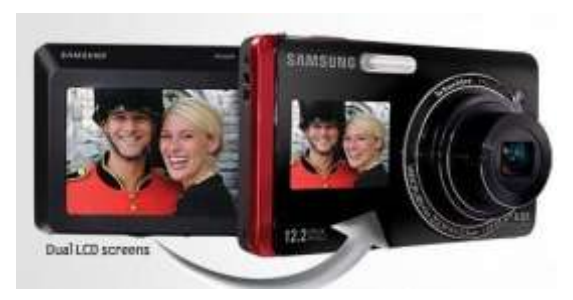

#### **Sony Cybershot TXT**

#### *(Continued from page 6)*

any people in the room using the face detection in the camera. Once it has locked on to its target, a deadly laser shoots out and, waits, no. Once on target it waits until it sees a big grin before tripping the shutter.

To take it one step further, Spykee The Spy Robot that's interactive Erector sets beyond the limits of your imagination. This build-your-own Erector set does everything from playing digital music to guarding your home. Spykee is perfect for audio-visual surveillance and has the ability to move, watch, speak and hear. The build-in video camera and microphone takes realtime pictures with video and sound effects. Spykee will activate an alarm with motion is detected or send a picture by email. And there more….Spykee is equipped with a Wi-Fi card, which means you can access and

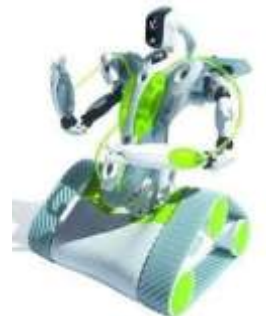

SpyKee "SpyRobot"

control Spykee via the internet from anywhere in the world.

**What More** . . . Need to make a phone call' No problem. Spykee acts as a VOIP phone and webcam. When Spykee begins to souse steam, he automatically heads back to his charging station for more "energy:

#### **Embody Chair The BEST Ergonomic Chair**

Embody is the first chair that claims to support the body and mind. This chair from Herman Miller© is designed specifically for people who interact with computer for long periods of time. The back comes "alive", mimicking your spine to promote health-positive sitting. Of course something like this comes with a price, but on sale, you can have your very own for \$1.099.00. While in Indianapolis last year, I got to try out the Herman Miller©

Mirra Loaded Chair and I could have found a way to stick in my luggage, I

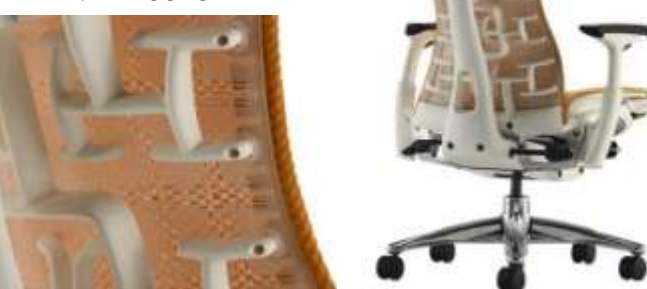

would have one not, but the \$1,077.00 price tag has me looking for an alternative solution to comfort.

[http://embody.hermanmiller.com/#/home/embody](http://embody.hermanmiller.com/#/home/embody/)

#### FREE STUFF

It's FREE and if you don't have it on your computer, then you are missing out! Picasa is still one of the best FREE photo editing programs and it really shines when it comes to organizing, uploading and sharing pictures. Picasa includes a backup feature which helps you keep your photos safe from most disaster like a hard drive crash. Backing up your photos is a must.

Before I wrap up this month, let me tell you about a product I was informed about while attending one of my Nikonian Seminars. When considering the most the most venerable part of your digital camera, PDA or iPod or iPhone is the LCD screen, protecting one's investment should be considered a must. Thus, the first accessory each one of you should buy for your device is a screen protector.

On the advice of my seminar instructor, I decided to make my first foray into screen protector upper crust with ShieldZone's line of screen protectors, the InvisibleSHIELD. Through Amazon.com, I paid \$11.95 for one shield. The company describes the protectors as "invisible", Invincible", strong enough to protect helicopter blades traveling hundreds of miles per hour.

I was also amazed on how smooth the application when and after applying InvisibleSHIELD to the back or my camera, I tried the fork scratch test and was amazed on how well it held up. Finally, according to ShieldZone, each protector comes precut to custom fit your device perfectly. I have ordered one for my Smartphone and I iPod.

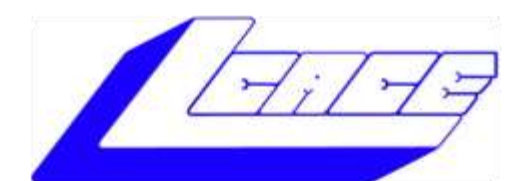

## **Lake County Area Computer Enthusiasts**

"Members helping members" (since 1983)

## HOL Y RAFFLE 2009

**1st Prize:** 

3GB of RAM 250GB hard drive

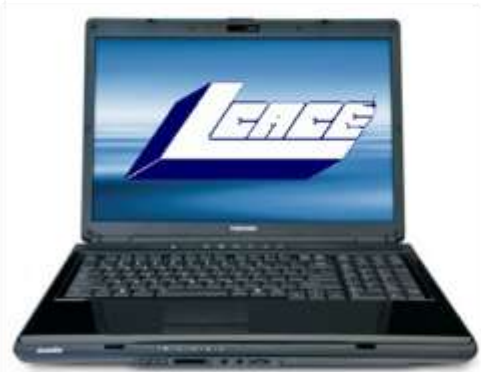

Webcam & Microphone Dual layer DVD±RW/DVD-RAM/DVD±R

**Toshiba Satellite 17" Notebook** 

Pentium® Dual-Core Processor T3400

Windows Vista Home Premium-SP1

## **2nd Prize:**

#### **Acer Aspire One 10.1" Netbook**

- Intel Atom N270 1.6GHz  $\bullet$
- 1GB of RAM
- 160GB hard drive
- Windows XP Home-SP3.

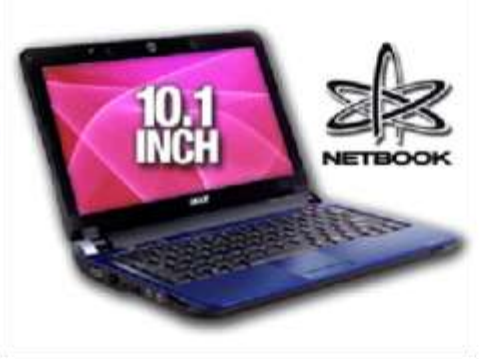

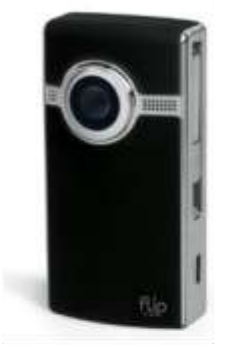

## **3rd Prize:**

### Flip Ultra 120 Minute Digital Camcorder

- 2" LCD color screen
- Convenient flip-out USB arm plugs
- **Built-in FlipShare software**

## **4th Prize:**

1-Year's Membership LCACE "Members Helping Members"

Tickets: \$1 each, 6 for \$5, or 25 for \$20 **Drawing December 12, 2009** Winner need not be present

"**Bear charity's 'den' mother spreads happiness to children and seniors**" read the headline on a June 24<sup>th</sup>, 2009 Chicago Tribune article describing Libertyville resident Doreen Lagoni.

80 years young, this energetic lady retired about 10 years ago from office work at CF Industries in Long Grove and running the switchboard at Condell Hospital. In 1999 Doreen founded BearMagic in Lake County, chartered by Good Bears of the World.

BearMagic provides teddy bears to hospitals, fire and police departments, and shelters for abused children. A teddy bear can be very comforting to a traumatized child. In addition to helping children, BearMagic supplies teddy bears to forgotten senior citizens in nursing homes. Every year, Doreen holds a teddy bear tea at Winchester House, the Lake County nursing home. Tea party attendees, as well as all residents of the nursing home, receive teddy bears.

Doreen Lagoni (center), the ChairBear of Bear Magic in Lake County presented Angel Flight Central with 78 Teddy Bears for AFC Volunteer Pilots to give to children on their flights.

in the spotlight

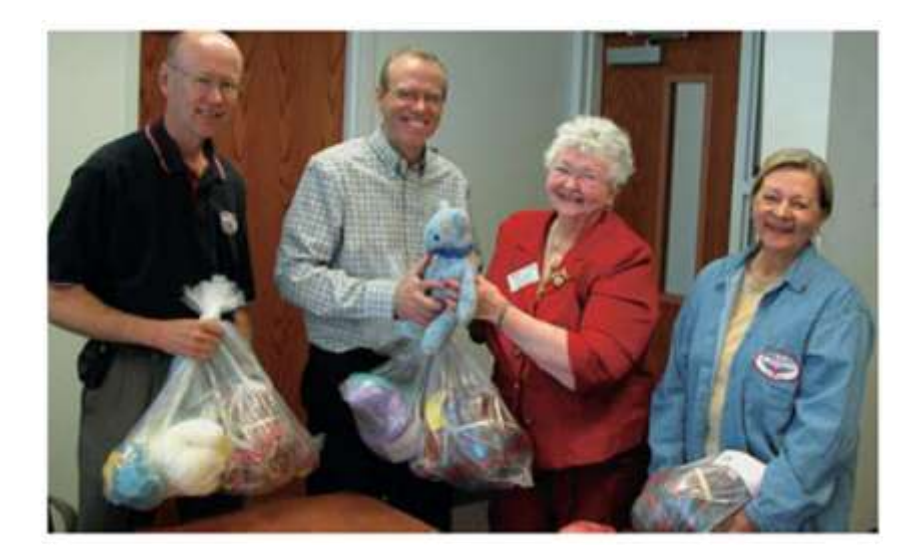

Doreen Lagoni

"If you want to get something done, ask a busy person" certainly applies to Doreen. In addition to devoting countless hours to BearMagic, for the past five years she has served as president of the Lake County Council for Seniors, a non-partisan advocacy and support organization responsible for the first senior centers and congregate meals in Lake County. They provide an information and referral service and also sponsor both an annual senior recognition luncheon anad a Senior Expo at CLC.

*If you have toys to donate, please call Doreen at 847-367-0087. Checks may be sent to BearMagic, P.O. Box 6211, Libertyville, IL 60048. You will be helping neighbors in their time of need.*

you should be a little choosier. If your hardware is working properly, you may want to skip these driver updates. But if you are suffering any hardware problems, these updates may solve your problems.

After you have chosen the updates you want to download, click on Install Updates at the top of the screen and the download will begin. This may take quite a bit of time, depending on the number and size of the updates being downloaded. This would actually be a good time to take a coffee break or make that important telephone call.

You can view a list of the updates you have installed on your computer at the Add or Remove Programs location on your Control Panel. At the top of the screen you will see a small box labeled "Show Updates." Click in that box and all your Microsoft updates will be displayed.

This screen is very useful if you encounter difficulty after installing an update or service pack. You can always find the update and uninstall it through this screen.

You can also easily see if your computer contains the latest Windows Service Packs by looking at the Properties of My Computer. Right-click over the My Computer icon and choose Properties. The most recently installed Service Pack will be listed on this screen.

#### *Don't Forget Your Anti-MalWare Programs*

Of course, it's also critical to constantly update your anti-malware programs. Viruses, worms, and spyware are constantly being developed and these protection programs work hard to provide fixes. When possible, also set these programs for automatic updates and regularly perform a manual update just to make certain that you don't miss any patches or new program features.

#### *And, Remember Your Other Software*

We've spent most of our time talking about Microsoft software. Your other programs, such as Adobe Reader and Java also receive regular updates. Look at the settings for those to be sure they are updating automatically. This is especially important if you have any difficulty while working with a program. The solution may be a simple as installing the latest patch.

#### *(Continued from page 1) Apple Software Updates*

Apple also frequently releases updates that you can download and install. To check your Mac for patches, use the Apple menu and choose Software Updates.

You can also set your Mac to get Automatic Updates by choosing System Preferences from the Apple menu. Choose View and Software Update. One of the choices is Automatic and you can also choose a time for the computer to check the Apple website.

#### *Stay Secure*

Remember to set your operating system and programs for Automatic Updates, install those updates, and periodically check the websites manually to ensure that you have all the latest patches. This is an easy and inexpensive way to help protect your data.

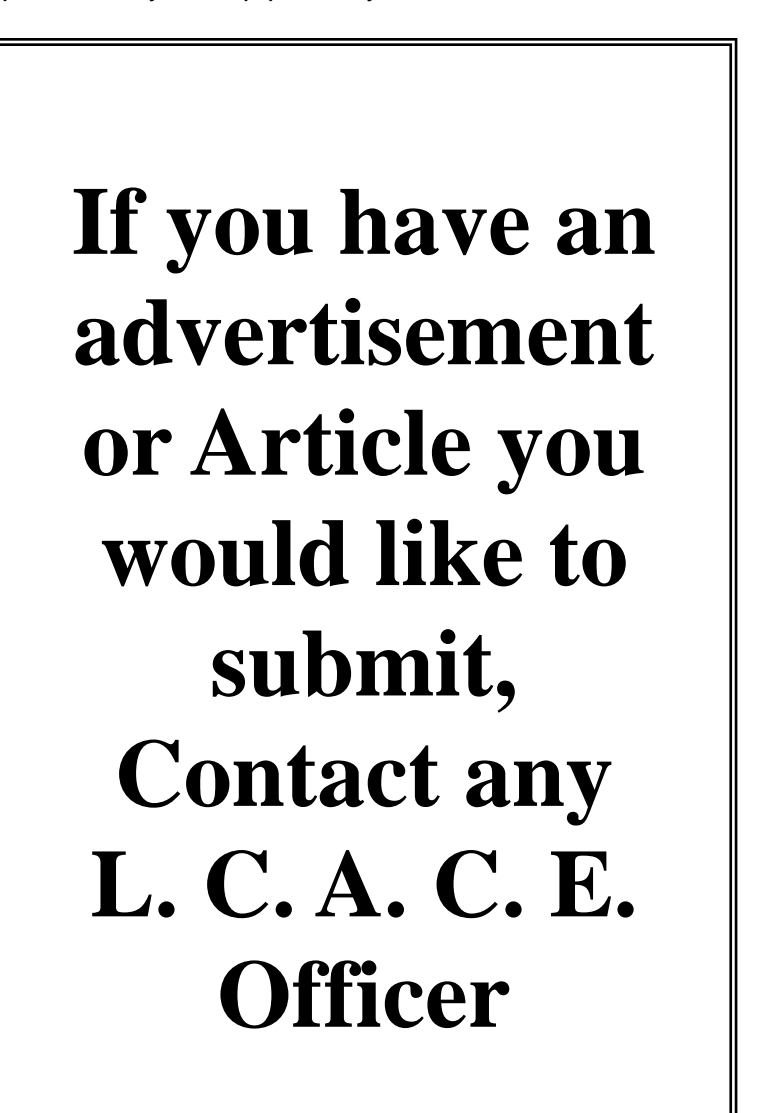

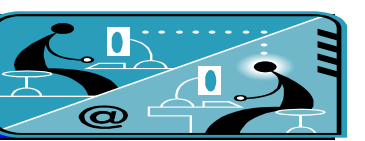

## **Members' E-mail Addresses**

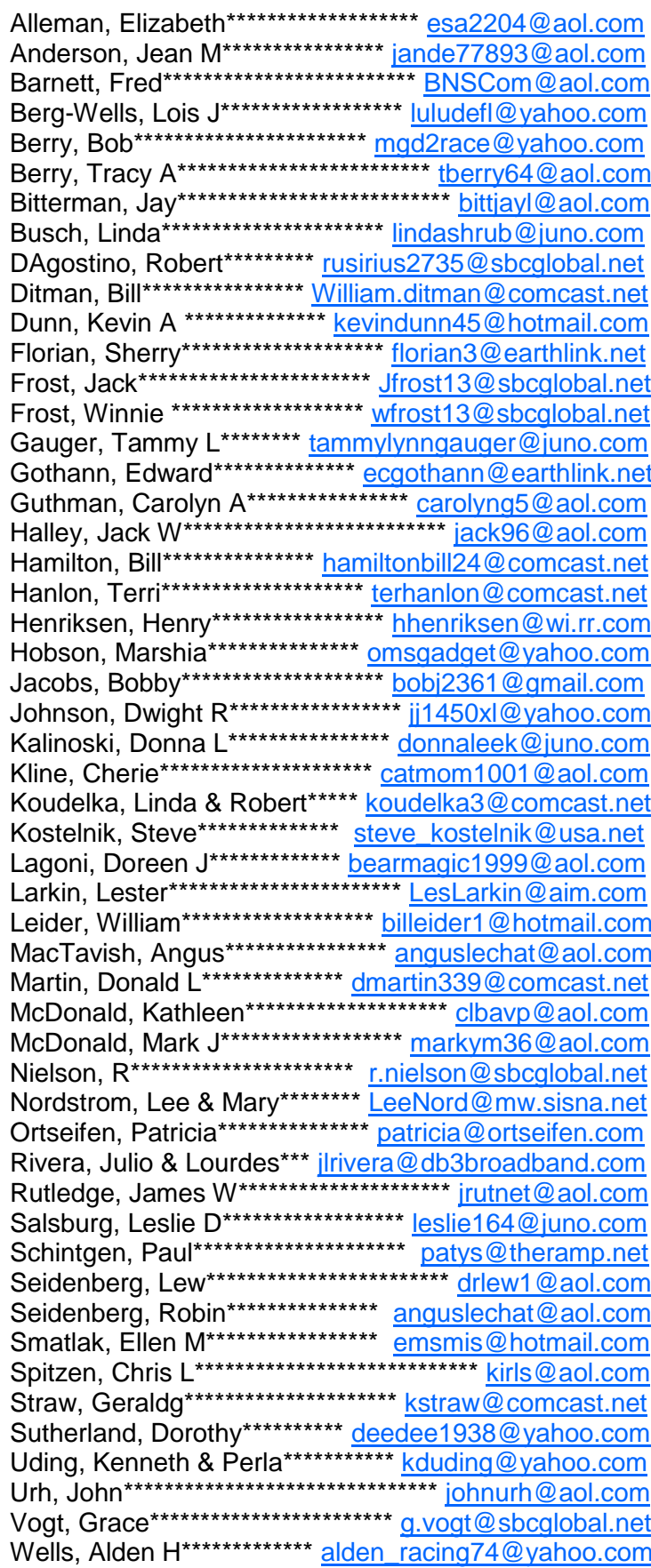

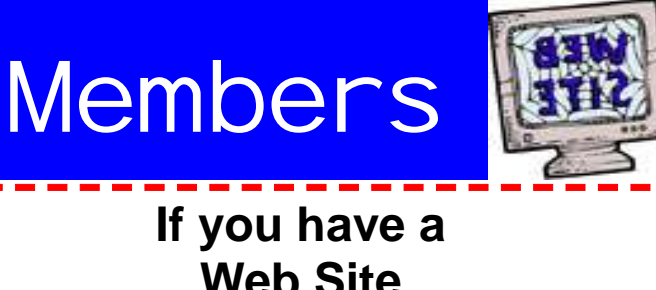

**Web Site** and would like to advertise it here, e-mail me at editor@Icace.org

**LCACE HOTLINE** Web Site: http://www.lcace.org

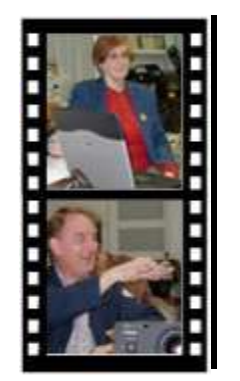

Take a good look, you just might see yourself.

LCACE CLUB PICTURES at: http://lcace.org/PhotoAlbums.htm

## TIME TO RENEW

All memberships are now renewable annually on April 1st. This change in the payment of annual dues will allow the treasurer to budget our money more closely. If you have not already renewed your membership, please see **Sherry Florian or Winnie Frost.** 

**Serving Lake County, Illinois**

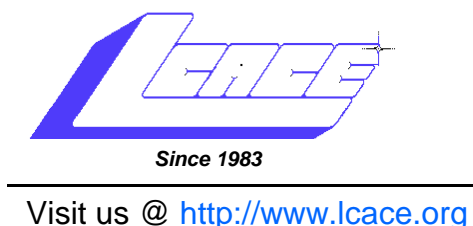

**NEXT MEETING October 10, 2009 Grayslake Area Public Library at 12:30 pm.** 

# **September 12, 2009** Show and Tell Ask the Gurus Cleaning Computers

**Lake County Area Computer Enthusiasts 409 S. Elmwood Avenue Waukegan, IL 60085**

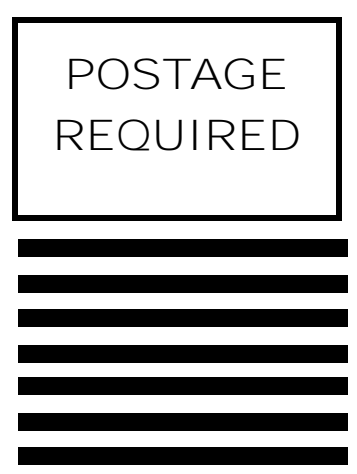